## **<sup>A</sup> Panoramica hardware e connessioni**

### **<sup>1</sup> Pulsanti e LED**

- Il posizionamento del pulsante personalizzabile sulla tastiera può essere impostato in 14 configurazioni diverse, combinando 4 pulsanti su 8 pulsanti; L'esempio mostra i 10 più comunemente usati. Utilizzare i tasti che vengono nella dimensione di un pulsante o due pulsanti per creare un layout di tastiera desiderato.
- Il LED si illumina di arancione per indicare che l'alimentazione è presente.
- Il LED si illumina di bianco per indicare che il tastierino è in funzione.
- Il LED lampeggia in arancione e bianco per indicare l'aggiornamento F / W.

- LAN: Il LED si illumina di verde per indicare che la LAN è connessa.
- Link: Il LED si illumina di verde per indicare che la Control Box è connessa.
- \* Se il LED LAN si accende in verde e il LED Link non è attivo, la Control Box non è collegata.
- \*\* Se entrambi i LED non sono attivi, la rete non è collegata.

### **2 Indicatore sistema LED**

**3 Tasto Reset**

Questo tasto a semi-incasso può essere premuto per ripristinare le

impostazioni di rete.

Inserire l'alimentatore nell'alimentazione di corrente continua.

**5 Interruttori ID**

• Due interruttori ID: azzurro per tastiera e nero per la centrale di

• Se non viene assegnato un IP entro 30 secondi, verranno utilizzate

• Power-over-Ethernet è supportato per alimentare la tastiera con un

• La porta RJ-45 è utilizzata per la connessione LAN.

controllo.

**6 Porta LAN**

**4 Per alimentazione CC** 

le impostazioni IP predefinite:

IP: 192.168.0.60 / maschera: 255.255.255.0

interruttore PoE.

### **<sup>B</sup> Installazione**

- • La colocación personalizable de los botones en el teclado se puede establecer en 14 configuraciones diferentes, con la combinación de 4 botones a 8 botones; el ejemplo muestra los 10 más utilizados. Utilice los botones que vienen con el tamaño de 1 botón o 2 botones para crear el diseño de teclado deseado.
- El LED se ilumina en naranja para indicar que la alimentación está encendida.
- • El LED se enciende en blanco para indicar que el teclado está en funcionamiento.
- El LED parpadea en naranja y blanco para indicar la actualización del firmware.

- LAN: El LED se ilumina en verde para indicar que la LAN está conectada.
- Enlace: El LED se ilumina en verde para indicar que la caja de control está conectada.

- 1. Assegnare i numeri ID regolando gli switch ID del VK108US. L'interruttore ID blu serve all'impostazione del numero di identificazione proprio della tastiera. L'interruttore ID nero serve per impostare con quale Control Box abbinarsi. Fino a 8 tastiere VK108US possono essere abbinate a una Control Box della serie VK.
- 2. Collegare l'alimentazione CC sul VK108US ad una presa elettrica con l'alimentatore o utilizzare PoE per alimentare l'unità.
- 3. Collegare il cavo Ethernet sul VK108US alla LAN.
- 4. Avvitare la tastiera all'apertura della parete.
- 5. Disporre i cappucci dei tasti nelle posizioni di configurazione della tastiera desiderate. Corrisponde alla configurazione della tastiera sulla tastiera con il piano di layout nel ATEN Configurator (VK6000).
- 6. Utilizzare ATEN Configurator per la configurazione della tastiera. Una volta completata la configurazione e caricata, verificare che i LED LAN e Link si accendano in verde per indicare la connessione corretta.
- 7. Fissare il frontalino dell'alloggiamento della tastiera.

• Si dentro de los próximos 30 segundos no se asigna ninguna IP, se utilizará la dirección IP predeterminada: IP: 192.168.0.60 / máscara: 255.255.255.0

• Power-over-Ethernet es soportado para alimentar el teclado con un conmutador PoE.

- 1. Asigne números de ID ajustando los conmutadores de ID en el VK108US. El conmutador del identificador azul es para establecer el número de identificador propio del teclado. El conmutador de identificador negro es para establecer con qué caja de control se asociará. Se pueden asociar hasta 8 teclados VK108US con una caja de control de la serie VK.
- 2. Conecte la alimentación DC del VK108US a una toma de corriente con el adaptador de alimentación o utilice PoE para alimentar la unidad.
- 3. Conecte el cable Ethernet del VK108US a la LAN.
- 4. Atornille el teclado al orificio de la pared.

### **Informazioni sull'alimentatore**

- **1** Tagliare l'estremità del connettore dell'adattatore di alimentazione.
- **2** Togliere 5 mm (0,5 cm) dell'isolamento del cavo dell'adattatore di alimentazione per esporre due fili:un filo +5V e un filo di Massa (messa a terra).
- **3** Inserire il filo +5V e quello di Massa ben stretti nel connettore del blocco terminali con 2 attacchi.
- Nota: Per poter determinare la polarità dei fili esposti (ad esempio +5V o Massa) usare un voltmetro.

### VK108US ATEN Sistema di controllo - tastierino 8 tasti (US, 1 Gang) www.aten.com

### **A Aspectos generales del hardware y conexiones <sup>1</sup> Botones y LED**

### **2 Indicador LED del sistema**

• Zwei ID-Schalter: blau für die Tastatur und schwarz für die Kontrollbox.

• Der RJ-45-Port wird für den LAN-Anschluss verwendet. • Wird innerhalb der folgenden 30 Sekunden keine

\* Si el LED LAN se enciende en verde y el LED Link está inactivo, la

caja de control no está conectada.

\*\* Si ambos LEDs están inactivos, la red no está conectada.

**3 Pulsador para restablecer**

**6** Conmutadores de identificación

• El puerto RJ-45 se utiliza para la conexión de LAN.

Este pulsador semiempotrado puede ser presionado para restablecer

la confi guración de red.

**4 Alimentación DC**

Conecte el adaptador de alimentación a la entrada de alimentación

• Dos conmutadores de identificación: azul para el teclado y negro

DC.

para la caja de control.

**6 Puerto LAN**

### **<sup>B</sup> Instalación del teclado**

- Le positionnement personnalisé des boutons sur le clavier peut être configuré de 14 façons différentes, avec une combinaison de 4 boutons à 8 boutons; l'exemple montre les 10 configurations les plus couramment utilisées. Utilisez des boutons de la taille de 1 bouton ou 2 boutons pour créer une disposition de clavier souhaitée.
- La LED s'allume en orange pour indiquer que l'alimentation est allumée.
- La LED s'allume en blanc pour indiquer que le clavier est en marche. • La LED clignote en orange et en blanc pour indiquer la mise à niveau F/W.

- connecté
- Link (Liaison) : La LED s'allume en vert pour indiquer que le boîtier de contrôle est connecté.

• Deux commutateurs ID : bleu pour le clavier et noir pour le boîtier de contrôle.

Le port RJ-45 est utilisé pour la connexion LAN. • Si aucune adresse IP n'est attribuée dans l'intervalle de 30 secondes, les paramètres IP par défaut seront utilisés :

- 5. Coloque las tapas de los botones en las posiciones de configuración de teclado deseadas. Haga coincidir la configuración del teclado con el plan de distribución en el Configurador ATEN (VK6000).
- 6. Utilice el Configurador ATEN para la configuración del teclado. Cuando se haya completado y cargado la configuración, compruebe si los LED LAN y Link se iluminan en verde para indicar que la conexión se ha realizado con éxito.
- 7. Coloque la placa frontal de la carcasa del teclado.

### • PoE (Power-over-Ethernet) est pris en charge pour alimenter le clavier avec un commutateur PoE.

### **Información sobre la fuente de alimentación**

- **1** Corte el extremo del conector del adaptador de alimentación.
- **2** Quite 5 mm (0,5 cm) de la cubierta aislante del cable del adaptador de alimentación para exponer dos cables: un cable + 5V y un cable GND (tierra).
- **3** Inserte firmemente los cables expuestos de + 5V y el cable GND en el Conector de bloque de terminales de 2 pines suministrado.
- **Nota:** Un método para determinar la polaridad de un cable expuesto (es decir, + 5V o GND) es utilizando un voltímetro.

### Sistema de control VK108US ATEN - Teclado de 8 botones (EE.UU., 1 Gang) www.aten.com

## **<sup>A</sup> Hardwareübersicht und Anschlüsse**

### **<sup>1</sup> Tasten und LED**

- Die anpassbare Tastenanordnung auf dem Tastenfeld kann in 14 verschiedenen Konfigurationen eingerichtet werden, mit Kombination von 4 Tasten bis 8 Tasten. Das Beispiel zeigt die 10 am häufi gsten verwendeten. Verwenden Sie die Tasten in der Größe von 1 Taste oder 2 Tasten, um ein gewünschtes Tastenfeld-Layout zu erstellen.
- Die LED leuchtet orange, um anzuzeigen, dass die Stromversorgung eingeschaltet ist.
- Die LED leuchtet weiß, um anzuzeigen, dass das Tastenfeld in Betrieb ist.
- Die LED blinkt orange und weiß, um die F/W-Aktualisierung anzuzeigen.

### **2 System LED-Anzeige**

- • LAN: Die LED leuchtet grün, um anzuzeigen, dass das LAN angeschlossen ist.
- Link: Die LED leuchtet grün, um anzuzeigen, dass die Kontrollbox angeschlossen ist.
- \* Wenn die LAN LED grün leuchtet und die Link LED inaktiv ist, ist die Kontrollbox nicht angeschlossen. \*\* Wenn beide LEDs inaktiv sind, ist das Netzwerk nicht
- angeschlossen.

### **3 Reset-Taste**

Diese partiell vertiefte Taste kann zum Rücksetzen der Netzwerkeinstellungen gedrückt werden.

### **4 Gleichstrom**

Stecken Sie den Netzadapter in den DC-Eingang.

### **5 ID Schalter**

### **6 LAN Port**

- **1** Cut the connector end of the power adapter.
- **2** Strip 5mm (0.5 cm) off the insulation cover of the Power Adapter cable to expose two wires: a +5V wire and a GND (grounding) wire.
- **3** Insert the exposed +5V wire and GND wire tightly into the provided 2-pin Terminal Block Connector.
- **Note:** One method to determine an exposed wire's polarity (i.e., +5V or GND) is by using a voltmeter.

- IP-Adresse zugeordnet, werden die voreingestellten IP-Einstellungen verwendet:
- IP: 192.168.0.60 / Maske: 255.255.255.0 • Power-over-Ethernet wird unterstützt, um das Tastenfeld über einen
- PoE-Switch zu versorgen.

### **<sup>B</sup> Tastenfeld Installation**

All information, documentation, firmware, software utilities, and specifications contained in this package are subject to change without prior notification by the manufacturer. To reduce the environmental impact of our products, ATEN documentation and software can be found online at **http://www.aten.com/download/**

### 回波波回 **Scan for more information**

- 1. Weisen Sie ID-Nummern durch Anpassen der ID-Schalter am VK108US zu. Der blaue ID-Schalter dient zur Einstellung der ID-Nummer des Tastenfelds. Der schwarze ID-Schalter dient zur Einstellung, mit welcher Kontrollbox gekoppelt werden soll. Bis zu 8 VK108US Tastenfelder können mit einer Kontrollbox der VK-Serie gekoppelt werden.
- 2. Verbinden Sie die DC-Stromversorgung des VK108US mit einer Steckdose mit dem Netzteil oder verwenden Sie PoE, um das Gerät mit Strom zu versorgen.
- 3. Verbinden Sie das Ethernet-Kabel am VK108US mit dem LAN.
- 4. Schrauben Sie das Tastenfeld an die Wandöffnung.
- 5. Ordnen Sie die Tastenkappen in die gewünschten Bedienfeldpositionen an. Passen Sie die Tastaturkonfiguration auf dem Tastenfeld an den Layoutplan im ATEN Configurator (VK6000) an.
- 6. Verwenden Sie den ATEN Configurator für die Tastaturkonfiguration. Wenn die Konfiguration abgeschlossen und hochgeladen ist, überprüfen Sie, ob die LAN- und Link-LEDs grün leuchten, um eine erfolgreiche Verbindung anzuzeigen.
- 7. Befestigen Sie die Frontplatte des Tastenfeldes.

could cause radio interference.<br>Warning: This equipment is compliant with Class A of CISPR 32. In a<br>residential environment this equipment may cause radio interference.<br>Suggestion: Shielded twisted pair (STP) cables must b unit to ensure compliance with FCC & CE standards.

### **Informationen zur Stromversorgung**

- **1** Schneiden Sie das Anschlussende des Netzkabels ab.
- **2** Isolieren Sie 5 mm (0,5 cm) des Netzteilkabels ab, sodass zwei Drähte freiliegen:ein +5-V-Draht und ein Erdungsdraht.
- sicher in den 2-poligen Anschluss am Anschlussblock.
- V oder Erde) beispielsweise mit einem Spannungsmesser ermitteln.

- -
	- **3** Stecken Sie den freigelegten +5-V-Draht und den Erdungsdraht
- **Hinweis:** Sie können die Polarität des freigelegten Drahtes (z. B. +5

### VK108US ATEN Kontrollsystem - 8-Tasten Tastenfeld (US, 1 Serie) www.aten.com

### **<sup>A</sup> Vue d'ensemble du matériel et connexions**

### **<sup>1</sup> Boutons et LED**

### **2 Indicateur LED du système**

• LAN : La LED s'allume en vert pour indiquer que le LAN est

### \* Si la LED LAN s'allume en vert et que la LED Liaison (Link) est inactive, le boîtier de contrôle n'est pas connecté. \*\* Si les deux LED sont inactives, le réseau n'est pas connecté.

### **3 Bouton poussoir de réinitialisation**

Ce bouton poussoir semi-encastré peut être actionné pour réinitialiser les paramètres réseau.

### **4 Courant continu**

Branchez l'adaptateur secteur à l'entrée de courant CC.

### **5 Commutateurs ID**

### **6 Port LAN**

IP : 192.168.0.60 / masque : 255.255.255.0

### **<sup>B</sup> Installation du clavier**

- 1. Attribuez des numéros d'identification en ajustant les
- 2. Connectez l'alimentation CC du VK108US à une prise secteur avec
- 
- 4. Vissez le clavier sur l'ouverture du mur.
	- configuration du clavier souhaitées. Faites correspondre la configuration du clavier sur le clavier avec le plan de disposition

- 
- 
- 
- commutateurs ID sur le VK108US. Le commutateur ID bleue permet de définir le numéro d'ID du clavier. Le commutateur ID noir permet de définir le boîtier de contrôle avec lequel il sera associé. Jusqu'à 8 claviers VK108US peuvent être associés avec un boîtier de contrôle de la série VK.
- l'adaptateur secteur ou utilisez PoE pour alimenter l'appareil.
- 3. Connectez le câble Ethernet sur le VK108US au LAN.
- 

dans le ATEN Configurator (VK6000).

- 5. Disposez les capuchons des boutons dans les positions de
- 6. Utilisez ATEN Configurator pour la configuration du clavier. Lorsque la configuration est terminée et téléchargée, vérifiez si les LED LAN et Link (Liaison) s'allument en vert pour indiquer une connexion réussie.
- 7. Fixez la façade du boîtier du clavier.

### **Informations relatives à l'alimentation**

- **1** Coupez l'extrémité du connecteur de l'adaptateur secteur.
- **2** Dénudez 5mm (0,5 cm) de gaine isolante sur le câble de l'adaptateur secteur pour mettre à nu deux fils : un fil +5V et un fil GND (masse).
- **3** Insérez le fil +5V et le fil GND dénudés dans le connecteur du bornier 2 broches fourni.
- **Remarque :** Une des méthodes pour déterminer la polarité d'un fil dénudé (ex : +5V ou GND) consiste à utiliser un voltmètre.

### Système de contrôle VK108US ATEN - Clavier à 8 boutons (US, 1 Gang) www.aten.com

### **<sup>A</sup> Hardware Overview and Connections**

### **<sup>1</sup> Buttons and LED**

- The customizable button placement on the keypad can be setup in 14 different configurations, with combination of 4 buttons to 8 buttons; the example shows the 10 most commonly used. Use the buttons that come in the size of 1 button or 2 buttons to create a desired keypad layout.
- The LED lights orange to indicate the power is on.
- The LED lights white to indicate the keypad is in operation.
- The LED blinks orange and white to indicate F/W upgrading.

### **2 System LED Indicator**

- LAN: The LED lights green to indicate the LAN is connected.
- Link: The LED lights green to indicate the Control Box is connected. \* If the LAN LED lights green and the Link LED are inactive, the Control
- Box is not connected.
- \*\* If both LEDs are inactive, the network is not connected.

**3 Reset Pushbutton**

This semi-recessed pushbutton can be pressed to reset the network

• Two ID switches: blue for the keypad and black for the Control Box.

• If no IP is assigned within 30 seconds, the default IP settings will be

• Power-over-Ethernet is supported to power the keypad with a PoE

settings.

**4 DC Power**

Plug the power adaptor into the DC power input.

• The RJ-45 port is used for LAN connection.

**5 ID Switches**

**6 LAN Port**

used:

IP: 192.168.0.60 / mask: 255.255.255.0

switch.

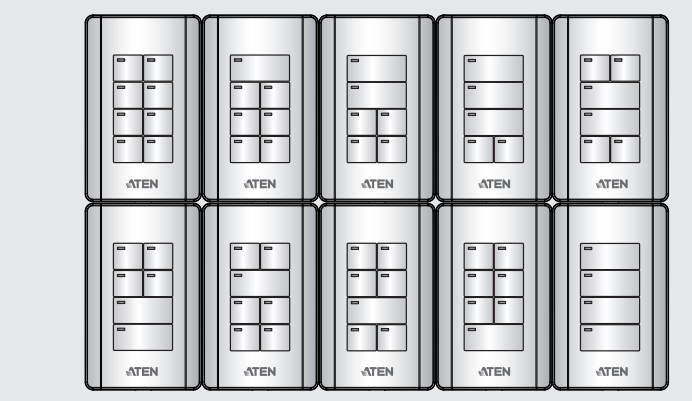

### **<sup>B</sup> Keypad Installation**

- 1. Assign ID numbers by adjusting the ID switches on the VK108US. The blue ID switch is to set the keypad's own ID number. The black ID switch is to set which Control Box it will pair with. Up to 8 VK108US Keypads can pair with a VK series Control Box.
- 2. Connect the DC Power on the VK108US to a power outlet with the power adaptor, or use PoE to power the unit.
- 3. Connect the Ethernet cable on the VK108US to the LAN.
- 4. Screw the keypad to the wall opening.
- 5. Arrange button caps into the desired keypad configuration positions. Match the keypad configuration on the keypad with the layout plan in the ATEN Configurator (VK6000).
- 6. Use ATEN Configurator for the keypad configuration. When the configuration is completed and uploaded, check if the LAN and Link LEDs light green to indicate successful connection.
- 7. Attach the faceplate of the keypad housing.

### **Power Supply Information**

#### VK108US ATEN Control System - 8-Button Keypad (US, 1 Gang) www.aten.com

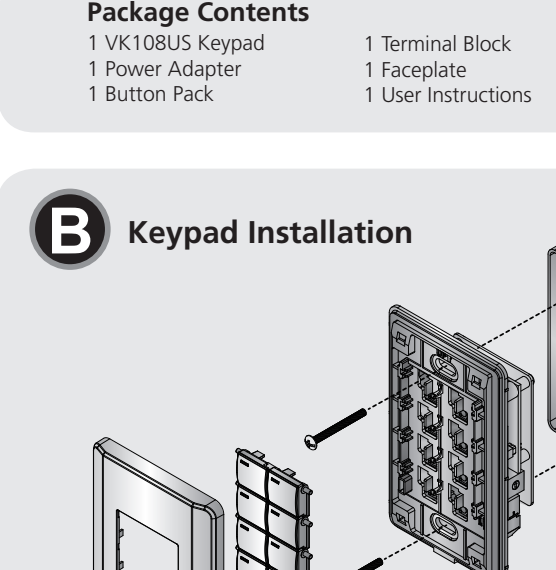

 $+5V$ 

### **Keypad Layout Example**

© Copyright 2017 ATEN® International Co., Ltd. ATEN and the ATEN logo are trademarks of ATEN International Co., Ltd. All rights reserved. All other trademarks are the property of their respective owners.

This product is RoHS compliant.

Part No. PAPE-1223-J20G Printing Date: 07/2017

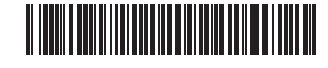

 $CE^{\mathbb{X}}$ 

**ATEN Control System - 8-Button Keypad (US, 1 Gang) Quick Start Guide VK108US**

# ETEN

ATEN VanCryst™

### **Support and Documentation Notice**

### **Technical Support**

www.aten.com/support

이 기기는 업무용(A급) 전자파적합기기로서 판매자 또는 사용자는 이 점을 주의하시기 바라며, 가정외의 지역에 서 사용하는 것을 목적으로 합니다.

## **EMC Information**

RAL COMMUNICATIONS COMMISSION INTERFERENCE STATEMENT: This equipment has been tested and found to comply with the limits for a Class A digital device, pursuant to Part 15 of the FCC Rules. These limits are designed to provide reasonable protection against harmful interference when the equipment is operated in a commercial<br>environment. This equipment generates, uses, and can radiate radio<br>frequency energy and, if not installed and used in accordance with<br>the instruction manu

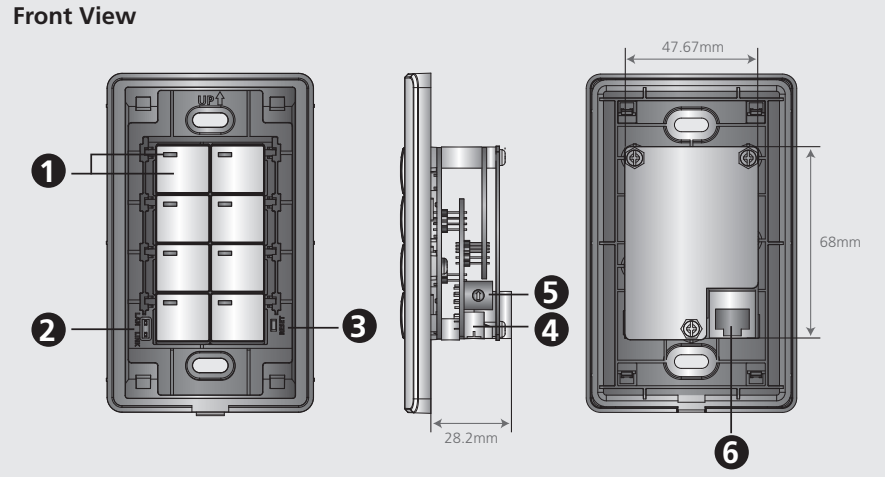

operate this equipment. **Warning:** Operation of this equipment in a residential environment

This device complies with Part 15 of the FCC Rules. Operation is subject to the following two conditions:(1) this device may not cause harmful interference, and(2) this device must accept any interference received, including interference that may cause undesired operation.

## **A Hardware Overview and Connections**

GND

GND

5mm

**1**

**2**

 $+5V$ 

**3** (+)

(-)

**Power Supply Information**

## **<sup>A</sup>** 各部名称および接続

## **<sup>1</sup>** ボタンおよび**LED**

- 1または2サイズのボタンの組み合わせで、14通りのボタン配置を構 成することができます。例は、最も一般的に使用される10パターンの ボタン配置を示しています。
- 本製品に電源が入っている場合にLEDがオレンジ色に点灯します。
- キーパッドの動作中に白いLEDが点灯します。
- ファームウェアのアップグレード中にオレンジ色と白でLEDが点滅し ます。

### **<sup>2</sup>** システム**LED**

• LAN: LANに接続している場合LEDが緑色に点灯します • Link: コントロールボックスに接続している場合LEDが緑色に点灯し

ます。

- \* LANが緑色で点灯し、Linkが点灯していない場合、コントロールボック スが接続されていません。
- \*\* LANとLink両方のLEDが点灯していない場合、ネットワークに接続さ れていません。

**<sup>3</sup>** リセットボタン

ネットワークの設定をリセットするには、このピ ンホール型スイッチを押

します。

**4 DC**電源

DC電源に電源アダプタを差し込みます。

**5 ID**スイッチ

• IDスイッチ: 青がキーパッド用、黒がコントロールボックス用です。

**6 LAN**ポート

• LAN接続にはRJ-45ポートを使用します。

• 30秒以内にIPが割り当てられないと、デフォルトのIPが使用されます。

 IP:192.168.0.60 / サブネットマスク:255.255.255.0 • PoE (Power-over-Ethernet) がサポートされています。 **<sup>B</sup>** キーパッドの設定

- 
- 1 電源アダプターのコネクター端部を切断してください。
- **2** 電源アダプターの絶縁カバーを5mm (0.5 cm) 剥がして、2本の ワイヤー(+5VワイヤーとGND(接地)ワイヤー)を露出させてくだ さい。
- **3** 手順2で露出させた+5VワイヤーとGNDワイヤーを同梱の2ピンタ ーミナルブロックコネクターにしっかりと差し込んでください。
- 注意: 露出したワイヤーの極性(+5VまたはGNDのどちらか)を判断す る方法の一つとして、電圧計を使用する方法があります。
- 

1. VK108USのIDスイッチにID番号を割り当てます。キーパッド自体の ID番号を設定する場合は青いIDスイッチを使用します。コントロー ルボックスとのペアリングを設定する場合は黒いIDスイッチを使用 します。最大8つのVK108USをコントロールボックスとペアリングす

ることができます。

2. VK108USへの電源供給は、電源アダプタもしくはPoEを使用します。 3. VK108USのLANポートにイーサネットケーブルを接続します。

4. キーパッドを壁にネジ止めします。

5. VK108USにボタンを配置します。キーパッド構成は、管理ツール (VK6000) で設定したキー配置と同じ構成で配置します。 6. キーの配置は管理ツール (VK6000) で構成します。構成が完了した ら、本製品に設定をアップロードします。接続が成功している場合、

LANとLinkのLEDが緑色に点灯します。

7. フェースプレートをキーパッドの筐体に取り付けます。

### 電源情報

- LAN: O LED acende a verde para indicar que o LAN está ligado. • Ligação: O LED acende a verde para indicar que a caixa de controlo
- está ligada.
- \* Se o LED LAN acende a verde e o LED Ligação está inativo, a caixa de controlo não está ligada.
- \*\* Se ambos os LEDs estão inativos, a rede não está ligada.

## VK108US ATENコントロールシステム - 8ボタンキーパッド (US、1ギャング) www.aten.com サポートお問合せ窓口:+81-3-5615-5811

- Se nenhum IP for atribuído em 30 segundos, as configurações padrão de IP serão usadas: IP: 192.168.0.60 / máscara de subrede: 255.255.255.0
- Power-over-Ethernet é suportado para ligar o teclado a um interruptor PoE.

### **<sup>A</sup> Descrição geral e ligações de hardware <sup>1</sup> Botões e LED**

- • A colocação do botão personalizável no teclado pode ser definida em 14 configurações diferentes, com a combinação de 4 botões para 8 botões. O exemplo mostra as 10 combinações mais utilizadas. Use os botões fornecidos no tamanho de 1 botão ou 2 botões para criar um layout de teclado desejado.
- O LED acende a laranja para indicar que está ligado.
- O LED acende a branco para indicar que o teclado está a funcionar.
- • O LED pisca a laranja e branco para indicar uma atualização F/W.

### **<sup>2</sup> Indicador de sistema LED**

### **3 Botão de reposição semi-embutido**

Este botão semi-embutido pode ser pressionado para repor as definições da rede.

### **<sup>4</sup> Energia DC**

Ligue o adaptador de energia à entrada de energia DC.

### **<sup>5</sup> Interruptores de ID**

• Dois interruptores de ID: azul para o teclado e preto para a caixa de controlo.

- LAN: Індикатор горить зеленим, повідомляючи про те, що локальну мережу під'єднано.
- Link: Індикатор горить зеленим, повідомляючи про те, що блок керування під'єднано.

### **<sup>6</sup> Porta LAN**

- Порт RJ-45 используется для соединения LAN. • Если в течение 30 секунд IP-адрес не назначается,
- \* Якщо індикатор LAN горить зеленим, а індикатор Link не горить, блок керування не під'єднано.

• A porta RJ-45 é utilizada para ligação LAN.

• Два перемикачі ідентифікатора: синій для клавіатури та чорний для блока керування.

### **<sup>B</sup> Instalação do teclado**

- 1. Atribuir números de ID ajustando os interruptores de ID no VK108US. O interruptor de ID azul define o número de ID do próprio teclado. O interruptor de ID preto define que caixa de controlo irá emparelhar com. Pode emparelhar até 8 teclados VK108US com uma caixa de controlo da série VK.
- 2. Ligue a energia DC no VK108US para uma tomada com o adaptador de energia, ou utilize o PoE para ligar a unidade.
- 3. Ligue o cabo Ethernet no VK108US ao LAN.
- 4. Aparafuse o teclado à abertura de parede. 5. Coloque as tampas de botões nas posições de configuração
- desejadas do teclado. Corresponda a configuração do teclado no teclado com o plano de layout no Configurador ATEN (VK6000).
- 6. Utilize o Configurador ATEN para a configuração do teclado. Quando a configuração está completa e carregada, verifique se os LEDs LAN e Ligação acendem a verde para indicar ligação com sucesso.

7. Ligue o painel frontal à cobertura do teclado.

**Informações sobre a fonte de alimentação 1** Corte a extremidade do conector do transformador.

**2** Descarne 5mm (0,5 cm) de isolamento do cabo do transformador para expor dois fios:um fio de +5V e um fio de terra (ligação à

- Оранжевый светодиодный индикатор указывает на включенное питание.
- Белый светодиодный индикатор указывает на работу клавиатуры.
- • Мигающий бело-оранжевый светодиодный индикатор указывает на обновление прошивки.

terra).

**3** Insira o fio de +5V exposto e o fio de terra no conector do bloco

terminal de 2 pinos.

- LAN: Зеленый светодиодный индикатор указывает на подсоединенную сеть LAN.
- Link: Зеленый светодиодный индикатор указывает на подсоединение блока управления.

**Nota:** Um dos métodos para determinar a polaridade de um fio exposto (isto é, +5V ou terra) é utilizando um voltímetro.

### Sistema de controlo VK108US ATEN - Teclado de 8 botões (US, 1 Gang) www.aten.com

### **<sup>A</sup> Огляд обладнання та підключення <sup>1</sup> Кнопки та індикатори**

- • Настроюване розміщення кнопок на клавіатурі можна налаштувати у 14 різних конфігураціях, з комбінацією від 4 до 8 кнопок. У прикладі показано 10, які використовуються найчастіше. Використовуйте кнопки, розмір яких складає 1 або 2 кнопки, щоб створити потрібну розкладку клавіатури. • Індикатор горить жовтогарячим, повідомляючи про те, що живлення увімкнено.
- Індикатор горить білим, повідомляючи про те, що клавіатура працює.
- • Індикатор блимає жовто-гарячим та білим, повідомляючи про оновлення прошивки.

### **<sup>2</sup> Світлодіодний індикатор системи**

\*\* Якщо не горять обидва індикатора, мережу не під'єднано.

### **<sup>3</sup> Апаратна кнопка скидання**

Напівзаглиблену апаратну кнопку можна натиснути, щоб скинути налаштування мережі на фабричні значення.

### **<sup>4</sup> Живлення постійного струму**

Вставте адаптер живлення у вхід постійного струму.

### **<sup>5</sup> Перемикачі ідентифікатора**

### **<sup>6</sup> Порт локальної мережі**

• Для під'єднання локальної мережі використовується порт RJ-45.

• Якщо протягом 30 секунд IP-адреса не призначається, використовуються налаштування IP-адреси за замовчуванням:

IP: 192.168.0.60 / маска: 255.255.255.0

• Для живлення клавіатури за допомогою вимикача PoE підтримується живлення через мережу Ethernet.

### **<sup>B</sup> Встановлення клавіатури**

- LAN: 此LED灯恒亮绿色表示已连接局域网。
- Link: 此LED灯恒亮绿色表示已连接控制主机。
- \* 如果LAN LED灯恒亮绿色,但Link LED灯不亮,则没有连接控制主 机。
- \*\* 如果这两个LED灯都不亮,则没有连接网络。
- 1. Призначте ідентифікаційні номери, налаштувавши перемикачі ідентифікатора на VK108US. Синій перемикач ідентифікатора призначений для встановлення власного ідентифікаційного номера клавіатури. Чорний перемикач ідентифікатора призначений для встановлення того, з яким блоком керування буде виконано сполучення. З блоком керування серії VK можна сполучити до 8 клавіатур VK108US.
- 2. Під'єднайте живлення постійного струму до виходу живлення на VK108US за допомогою адаптера живлення, або використовуйте PoE для живлення пристрою.
- 3. Під'єднайте кабель Ethernet на VK108US до локальної мережі.

- 按鍵面板的按鍵配置可以自行設定,共支援14種不同的配置,按鍵 組合從4鍵到8鍵不等;範例中顯示的是10種最常用的組合。可使 用1鍵或2鍵大小的按鍵來組合所需的按鍵面板配置
- LED燈恆亮橘色表示電源已接通。
- LED燈恆亮白色表示按鍵面板正在運作。
- LED燈閃爍橘白相間表示正在升級韌體。

- LAN:此LED恆亮綠色表示已連接區域網路。
- Link: 此LED燈恆亮綠色表示已連接控制主機。
- $*$  若LAN LED燈恆亮綠色, 但Link LED燈不亮, 表示控制主機未妥善 連接。
- \*\* 若是兩個系統LED燈都不亮,則表示網路未連接。

4. Прикріпіть клавіатуру до отвору на стіні.

5. Вставте кришки кнопок у місця потрібної конфігурації клавіатури. Сумістіть конфігурацію клавіш на клавіатурі з планом розкладки у програмі ATEN Configurator (VK6000).

- 1. 调节VK108US上的ID旋钮,分配ID号码。蓝色ID旋钮用于设置键盘 自身的ID号码。黑色ID旋钮用于设置要配对的控制主机。每一VK 系列控制主机最多可配对8个VK108US键盘。
- 2. 将电源适配器连接VK108US上的DC电源输入口,另一头连接电源 插座;或者使用PoE为按键面板供电。
- 3. 通过以太网线将VK108US连接到LAN。

1. 調整VK108US上的ID旋鈕來設定ID號碼。藍色ID旋鈕用於設置按 鍵面板自身的ID號碼。黑色ID旋鈕用於設置要與之配對的控制主 機。每台VK系列控制主機最多可配對8個VK108US按鍵面板。 2. 將電源變壓器連接VK108US上的DC電源輸入口,另一頭連接電源 6. Використовуйте ATEN Configurator для конфігурації клавіатури. Коли конфігурацію буде завершено та завантажено, перевірте, чи горять індикатори LAN та Link,

повідомляючи про успішне з'єднання. 7. Встановіть лицьову панель корпуса клавіатури.

**Інформація про джерело живлення**

**1** В адаптера живлення обріжте кінець сполучувача.

- 1 將電源變壓器的連接頭剪下。
- 2 剝去5毫米 (0.5公分) 電源變壓器線材所覆蓋的絕緣體以露出兩條 金屬線材:一條為+5V線和一條GND (接地) 線材。
- 3 將露出的+5V線和GND線插至隨附的2針腳接地埠。
- 附註:使用伏特計能確定露出線材的極性 (即+5V或GND)。

**2** Очистіть його від ізоляційного покриття на 5 мм (0,5 см), щоб стало видно два дроти кабелю адаптера живлення:дріт +5 В

і дріт GND (заземлення).

**3** Надійно вставте оголені дроти +5 В і GND до наданого 2-контактного сполучувача клемної коробки.

**Примітка:** Один з методів визначення полярності оголеного дроту (тобто + 5 В чи GND) - це скористатися

вольтметром.

### **Система керування VK108US ATEN - 8-кнопкова клавіатура (US, 1 комплект)** www.aten.com

### **<sup>A</sup> Обзор оборудования и соединений <sup>1</sup> Кнопки и светодиодные индикаторы**

• Кнопки на клавиатуре можно разместить под каждого пользователя в 14 различных конфигурациях, с комбинацией от 4 до 8 кнопок. Чаще всего используемые 10 кнопок показаны в примере. Для создания желаемой раскладки клавиатуры используйте кнопки размера 1 или 2.

### **<sup>2</sup> Системный светодиодный индикатор**

- \* Если светодиодный индикатор LAN горит зеленым, а светодиодный индикатор Link не горит, блок управления не подключен.
- \*\* Если оба светодиодных индикатора неактивны, сеть не подсоединена.

### **<sup>3</sup> Кнопка сброса**

Полузаглубленная кнопка используется для сброса параметров сети.

### **<sup>4</sup> Питание постоянного тока**

Подсоедините сетевой адаптер к входу питания постоянного тока.

### **<sup>5</sup> Переключатели ID**

• Два переключателя ID: синий для клавиатуры и черный для блока управления.

### $\bigcirc$  Порт LAN

- используются настройки IP-адреса по умолчанию: IP: 192.168.0.60 / маска: 255.255.255.0
- Поддерживаемое питание по сети-Ethernet питает клавиатуру с помощью переключателя PoE.

### **<sup>B</sup> Установка клавиатуры**

- 1. С помощью настройки переключателей ID на VK108US. осуществляйте назначение номеров ID. Синий переключатель ID используется для задания собственного ID клавиатуры. Черный переключатель ID используется для указания, какой блок управления будет с ним использоваться. С блоком управления серии VK можно связывать до 8 клавиатур VK108US.
- 2. С помощью сетевого адаптера подсоедините питание постоянного тока на VK108US к питающей розетке. Или используйте для питания блока PoE.
- 3. Для LAN подсоедините к VK108US кабель Ethernet.к
- 4. Прикрутите клавиатуру к отверстию в стене.
- 5. Вставьте кнопки в желаемое положение на клавиатуре. Сверьте расположение кнопок на клавиатуре с планом

размещения в конфигураторе ATEN (VK6000).

6. Для настройки клавиатуры используйте конфигуратор ATEN. После завершения настройки и загрузки проверьте, корят ли светодиодные индикаторы LAN и Link зеленым, что означает

успешное соединение.

7. Подсоедините к корпусу клавиатуры его лицевую панель.

**Сведения об источнике питания**

**1** Срежьте концевую часть адаптера питания.

**2** Зачистите изоляцию на кабеле адаптера питания на 5 мм (0,5 см), чтобы показались два провода:провод +5V и

заземляющий провод.

**3** Плотно вставьте открытые провода +5V и заземления в 2-контактный разъем клеммной колодки из комплекта

устройства.

**Примечание.** Один из способов определения полярности

оголенных проводов (отличия провода +5V от заземляющего провода) - использование

вольтметра.

### **<sup>A</sup>** 하드웨어 개요 및 연결 **<sup>1</sup>** 버튼 및 **LED**

• 키패드의 사용자 지정 버튼 배치는 4버튼 ~ 8버튼의 조합을 사용하여 14가지 구성으로 설정할 수 있습니다. 예는 가장 일반적으로 사용되는 10가지 구성입니다. 1버튼 또는 2버튼 크기의 버튼을 사용하여 원하는 키패드 배열을 만드십시오. • LED에 주황색이 켜지면 전원이 켜졌음을 나타냅니다.

- LED에 흰색이 켜지면 키패드가 작동 상태임을 나타냅니다.
- LED가 주황색과 흰색으로 깜박이면 펌웨어 업그레이드 중임을 나타냅니다.

### **<sup>2</sup>** 시스템 **LED** 표시등

- LAN: LED에 초록색이 켜지면 LAN이 연결되었음을 나타냅니다. • Link: LED에 초록색이 켜지면 컨트롤 박스가 연결되었음을 나타냅니다.
- \* LAN LED에 초록색이 켜지고 Link LED가 비활성 상태이면 컨트롤 박스가 연결되지 않은 것입니다.
- \*\* 두 LED 모두 비활성 상태이면 네트워크가 연결되지 않은 것입니다.

### **<sup>3</sup>** 리셋 푸시버튼

세미 리셋 푸시버튼은 네트워크 설정을 초기화할 때 눌러 사용합니다.

### **<sup>4</sup> DC** 전원

전원 어댑터를 DC 전원 입력에 연결합니다.

### **<sup>5</sup> ID** 스위치

• 두 개의 ID 스위치: 파란색은 키패드용이고 검정색은 컨트롤 박스용입니다.

### **<sup>6</sup> LAN** 포트

- RJ-45 포트는 LAN 연결에 사용됩니다. • 30초 안에 IP가 할당되지 않으면 기본 IP 설정값이 사용됩니다. IP: 192.168.0.60 / mask: 255.255.255.0 • PoE(Power-over-Ethernet)는 PoE 스위치로 키패드에 전원을 공급하기
- 위해 지원됩니다.

### **<sup>B</sup>** 키패드 설치

- 1. VK108US의 ID 스위치를 조정하여 ID 번호를 할당합니다. 파란색 ID 스위치는 키패드의 자체 ID 번호를 설정하기 위한 것입니다. 검정색 ID 스위치는 페어링할 컨트롤 박스를 설정하기 위한 것입니다. 최대 8개의 VK108US 키패드를 VK 시리즈 컨트롤 박스와 페어링할 수 있습니다.
- 2. 전원 어댑터로 VK108US의 DC 전원을 전원 콘센트에 연결하거나 PoE를 사용하여 장치에 전원을 공급합니다.
- 3. VK108US의 이더넷 케이블을 LAN에 연결합니다.
- 4. 키패드를 벽 개구부에 나사로 고정합니다.
- 5. 버튼 캡을 원하는 키패드 구성 위치에 배열합니다. 키패드의 키패드 구성을 ATEN Configurator(VK6000)의 배열 계획에 맞추십시오.
- 업로드되면 LAN 및 Link LED에 초록색이 들어와 작업 성공을 나타내는지 확인하십시오.
- 7. 키패드 하우징의 면판을 부착합니다.

# 6. 키패드 구성용 ATEN Configurator를 사용합니다. 구성이 완료되고

### 전원 공급장치 정보

- 1 전원 어댑터의 커넥터 끝을 자릅니다.
- $\bigcirc$  전원 공급장치 케이블의 절연 커버에서 5mm $(0.5 \text{ cm})$ 를 벗겨 2개의 전선, 즉 +5V 전선과 GND(접지) 전선을 노출시킵니다.
- 3 노출된 +5V 전선과 GND 전선을 제공된 2핀 단자 블록 커넥터에 단단히 삽입합니다.
- 알림: 노출된 전선의 극성(즉 +5V 또는 GND)을 결정하는 한 가지 방법은 전압계를 사용하는 것입니다.

#### VK108US ATEN 컨트롤 시스템 - 8-버튼 키패드 (US, 1 Gang)

#### **<sup>1</sup>** 按键和**LED**灯

- 按键面板的按键布局可以自定义,支持14种不同的配置,按键组合 从4键到8键不等;示例中显示的是10种最常用的组合。可使用1键 或2键大小的按键来组建所需的按键面板布局。
- LED灯恒亮橘色表示电源已接通。
- LED灯恒亮白色表示按键面板正在工作。
- LED灯闪烁橘白相间表示正在升级固件。

### **<sup>2</sup>** 系统**LED**指示灯

**<sup>A</sup>** 硬體檢視與連線設置

VK108US ATEN環控系統 - 8鍵式按鍵面板 (美規, 1 Gang)

### **<sup>1</sup>** 按鍵和**LED**指示燈

#### **<sup>2</sup>** 系統**LED**指示燈

**<sup>3</sup>** 重设按钮

## 按下这个半嵌式按钮即可重设网络设定。

### **<sup>4</sup> DC**电源

将电源适配器插入到DC电源输入口。

### **<sup>5</sup> ID**旋钮

• 两个ID旋钮: 蓝色用于按键面板, 黑色用于控制主机。

### **<sup>6</sup> LAN**端口

- RJ-45端口用于连接局域网。
- 若30秒内无法取得到IP,使用默认IP设定:
- IP:192.168.0.60/掩码:255.255.255.0
- 支持以太网供电,可通过PoE交换机为按键面板供电。

## **<sup>3</sup>** 重置按鈕

按下這個半露式按鈕即可重設網路設定。

### **<sup>4</sup> DC**電源

將電源變壓器插入到DC電源輸入口。

### **<sup>5</sup> ID**旋鈕

• 兩個ID旋鈕:藍色用於按鍵面板,黑色用於控制主機。

### **<sup>6</sup> LAN**連接埠

- RJ-45埠用於區域網路連接。 • 若30秒內無法取得IP,使用預設IP設定: IP:192.168.0.60/遮罩:255.255.255.0
- 支援乙太網路供電,可透過PoE交換器為按鍵面板供電。

### **<sup>B</sup>** 按键面板安装

- 4. 将按键面板装入墙壁开口,并用螺丝固定。
- 5. 将按键排列为所需的按键配置。并使按键面板上的按键配置与 ATEN配置程序(VK6000)中的按键布局图相匹配。

- 6. 使用ATEN配置程序进行按键配置。当配置完成并上传后,检查 LAN和Link LED灯是否恒亮绿色以确认连接成功。
- 7. 将面板外壳安装到键盘底座上。

**<sup>B</sup>** 按鍵面板安裝

插座;或使用PoE為按鍵面板供電。 3. 透過乙太網路線將VK108US連接到LAN。 4. 將按鍵面板裝入牆壁開口,並用螺絲固定。

5. 將按鍵排列為所需的按鍵配置。並使按鍵面板上的按鍵配置與

6. 利用ATEN配置程式進行按鍵配置。當配置完成並上傳後,檢查

LAN和Link LED燈是否恒亮綠色,以確認連接成功。

ATEN配置程式(VK6000)中的配置圖相符。

7. 將面板外殼安裝到鍵盤底座上。

### 电源信息

- 1 剪掉电源适配器的接头一端。
- **2** 将电源适配器线的绝缘表层剥去5mm (0.5 cm), 露出两条导线: +5V导线和GND (接地) 导线。
- 3 将露出的+5V导线和GND导线牢固插入所提供的2插片接线端子 接口内。
- 注意:一种确定裸露导线极性 (即+5V或GND) 的方法是使用电压表。

### 電源供給資訊

#### VK108US ATEN中控系统 - 8键式按键面板(美规,1 Gang)

### **A** 硬件概览与连接设置

www.aten.com Phone: 02-467-6789

### www.aten.com 电话支持: 400-810-0-810

### www.aten.com 技術服務專線:02-8692-6959